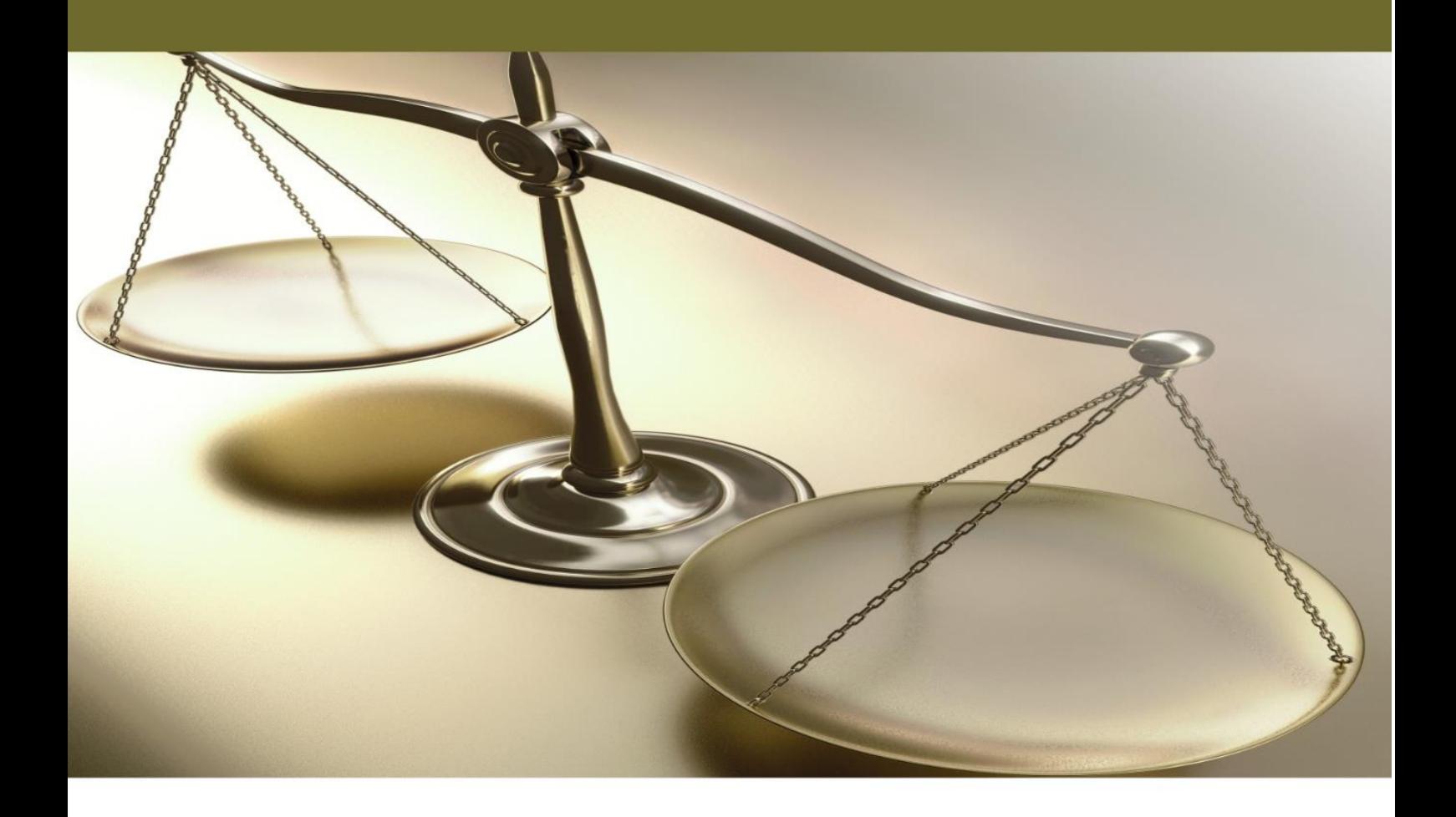

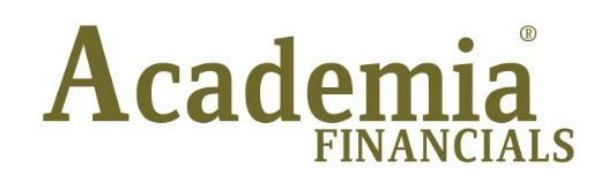

# Έσοδα - Έξοδα

## Ειδικά Θέματα Περαμετροποίησης

**Αντιγραφή Εταιρίας**

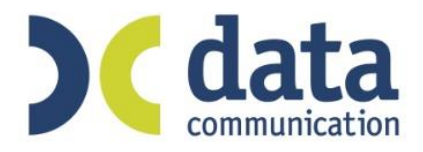

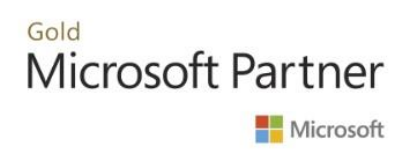

## **Αντιγραφή Εταιρίας**

Για να δημιουργήσετε αντίγραφο εταιρίας, θα πρέπει να ακολουθήσετε τη διαδρομή

«**Παράμετροι\Κύριες Εργασίες\Μεταφορά Δεδομένων\Αντιγραφή Εταιρίας**».

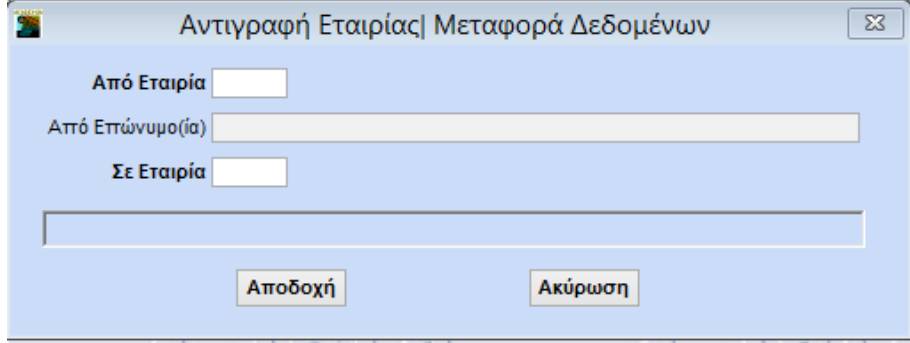

#### **Προϋποθέσεις για την αντιγραφή**

- 1. Δεν πρέπει να χρησιμοποιείται από άλλη εταιρία ο νέος κωδικός εταιρίας, στον οποίο θα αντιγραφούν τα δεδομένα της παλιάς εταιρίας.
- 2. Δεν πρέπει να ιδρύσετε εταιρία με τον νέο κωδικό.
- 3. Για να κάνετε την αντιγραφή εταιρίας, δεν πρέπει να βρίσκεστε στην εταιρία από την οποία θα αντιγραφούν τα δεδομένα.

### **Η αντιγραφή της εταιρίας γίνεται ως εξής:**

Στο πεδίο «**Από Εταιρία**» καταχωρείτε τον κωδικό της εταιρίας από την οποία θα αντιγραφούν τα δεδομένα.

Στο πεδίο «**Σε Εταιρία**» καταχωρείτε τον κωδικό της νέας εταιρίας στην οποία θα αντιγραφούν τα δεδομένα.

Πατάτε την ένδειξη «**Αποδοχή**»

Όταν ολοκληρωθεί η διαδικασία, θα εμφανιστεί το μήνυμα «*Η Αντιγραφή Ολοκληρώθηκε*». Επιλέξτε **ΟΚ**.

Το πρόγραμμα θα έχει δημιουργήσει μια νέα εταιρία με τον κωδικό που εσείς δώσατε και η οποία θα περιλαμβάνει όλες τις καταχωρήσεις που έχετε κάνει.